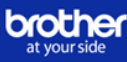

# **Como activar las licencias de las soluciones avanzadas**

Para activar la licencia de una solución avanzada, necesitas el software **BRAdmin Professional 4**, disponible para descarga en la página de [Servicio de asistencia y descargas](https://support.brother.com/g/b/countrytop.aspx?c=es&lang=es) de Brother.

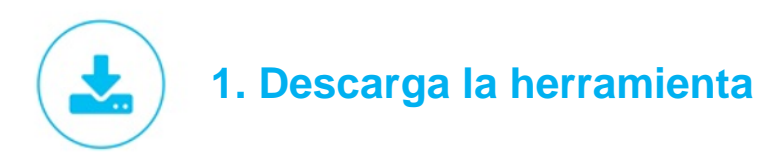

1.1 Entra en la página de [Servicio de](https://support.brother.com/g/b/countrytop.aspx?c=es&lang=es)  [asistencia y descargas](https://support.brother.com/g/b/countrytop.aspx?c=es&lang=es) de Brother (*[support.brother.com\)](https://support.brother.com/g/b/countrytop.aspx?c=es&lang=es) y* pulsa en "Descargas"

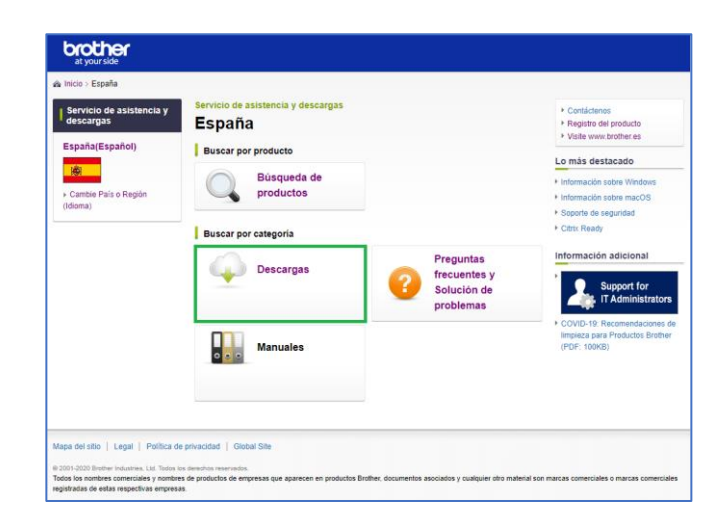

1.2 A continuación, busca tu equipo en la casilla **Buscar por nombre de modelo.** Ir a la sección de Descargas

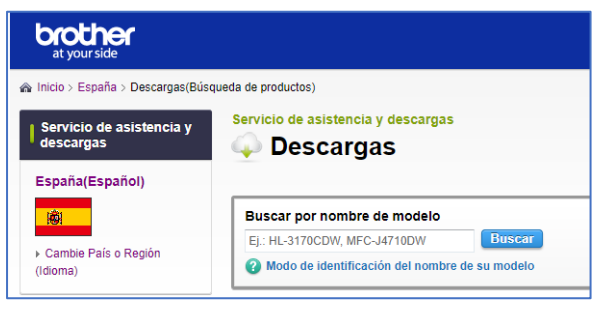

1.3 La siguiente página mostrará una lista con los sistemas operativos compatibles. Elige el tuyo y continúa haciendo clic en "OK".

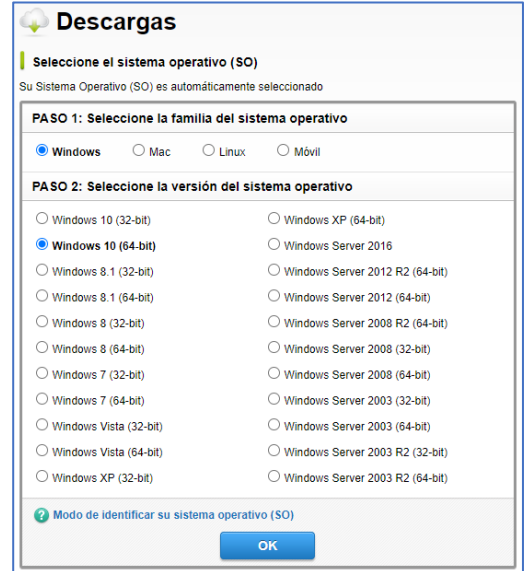

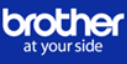

1.4 Desplaza el ratón hacia abajo y encontrarás el enlace de descarga para BRAdmin Professional 4 en el apartado **Herramienta de gestión**. Descarga el programa siguiendo las instrucciones e instálalo en el ordenador desde el que vas a activar las soluciones.

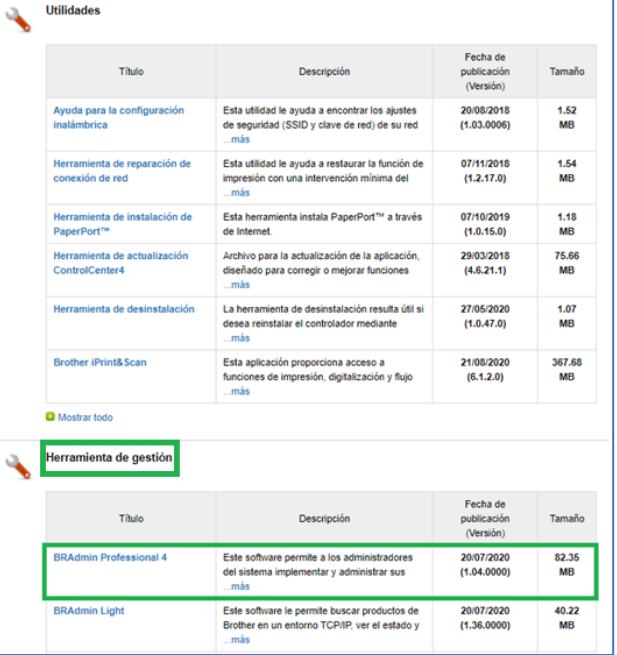

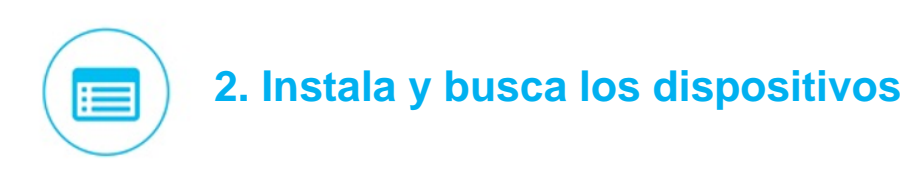

2.1 Abre la aplicación BRAdmin Professional 4 instalada en el apartado anterior.

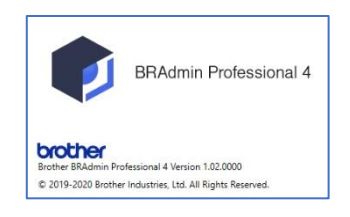

2.2 En la parte superior del menu pulsa el ícono  $\|\mathbf{P}\|$  y empezará la detección automática de dispositivos.

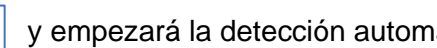

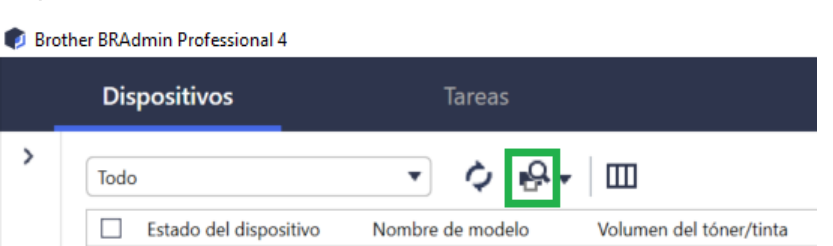

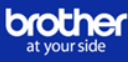

2.3 Enseguida saldrán en el menu los equipos que están conectados en red o conectados por USB al ordenador desde el que se está ejecutando el programa.

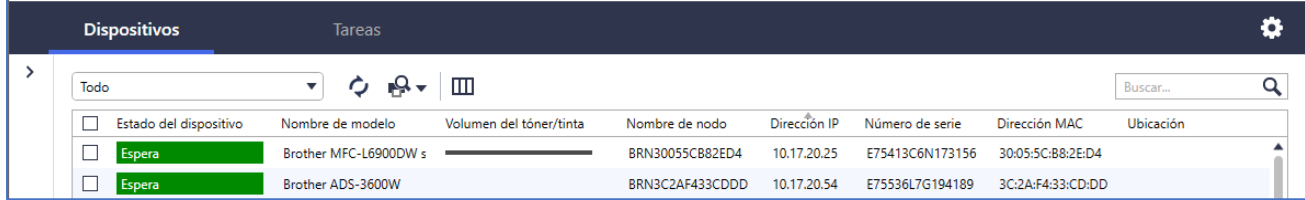

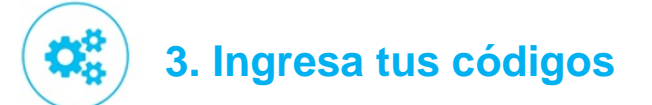

3.1 Selecciona el equipo pulsando en la casilla al lado del *Estado del dispositivo*

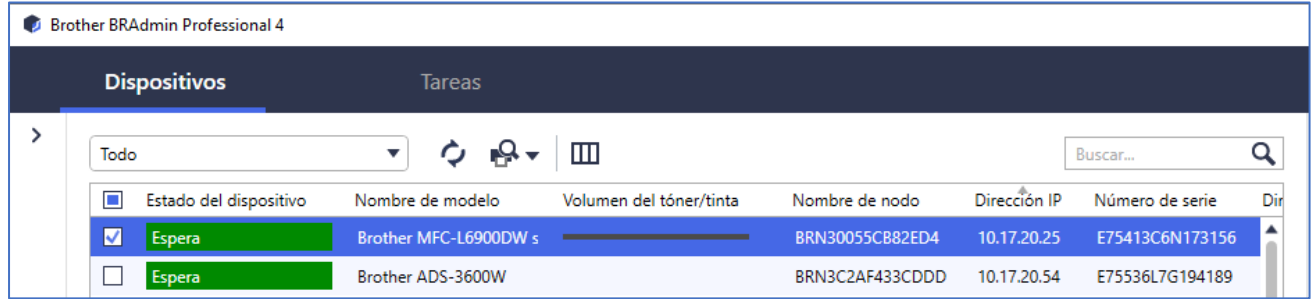

3.2 En el lado derecho del menu te saldrá una ventana con varias opciones. Busca la opción *Gestionar soluciones* en *Tareas*  **Instantaneas** y haz clic sobre ella.

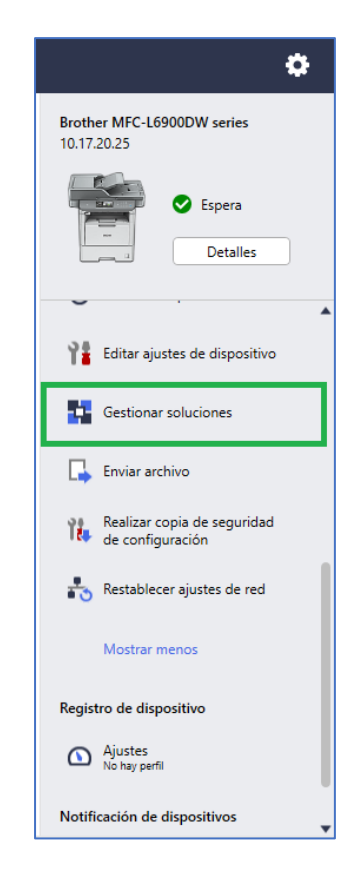

3.3 En la casilla *Contraseña del dispositivo* introduce la contraseña que se haya configurado en el equipo

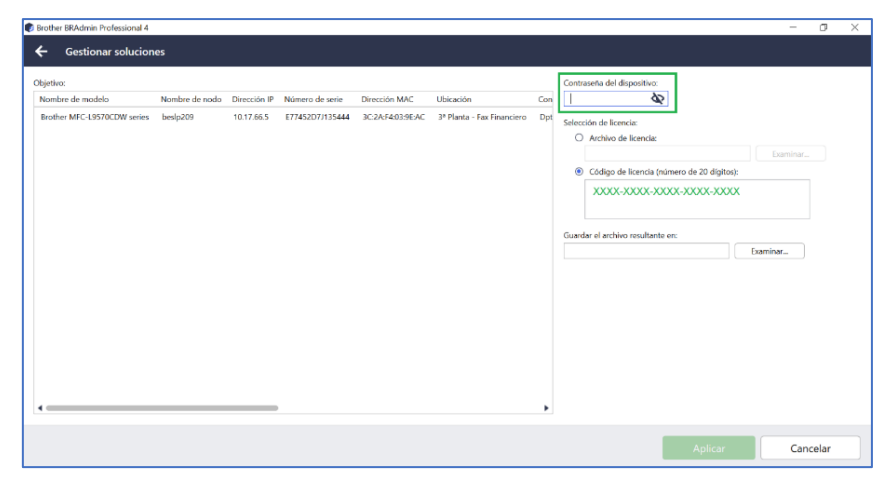

**Importante**: si no conoce la contraseña de su equipo, por favor, lea el documento "**Nota de seguridad de red: Cambiar la contraseña predeterminada inicialmente**" que puede encontrar en el apartado *Manuales* de su equipo, que se encuentra en la web de soporte (*[support.brother.com\)](https://support.brother.com/g/b/countrytop.aspx?c=es&lang=es)*

3.4 Busca el documento de notificación de licencia que habrás recibido por email en el momento de compra de la licencia. Este documento contiene el código para activar la licencia.

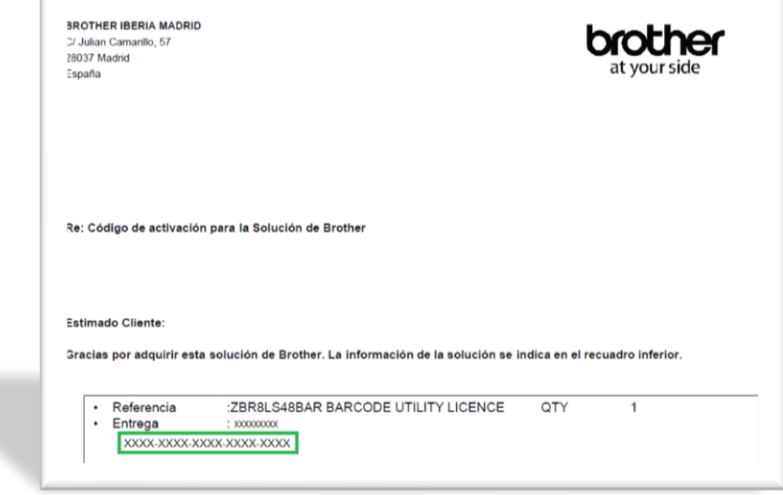

3.5 En la casilla *Código de licencia (número de 20 dígitos)* introduce el código del documento de notificación de licencia.

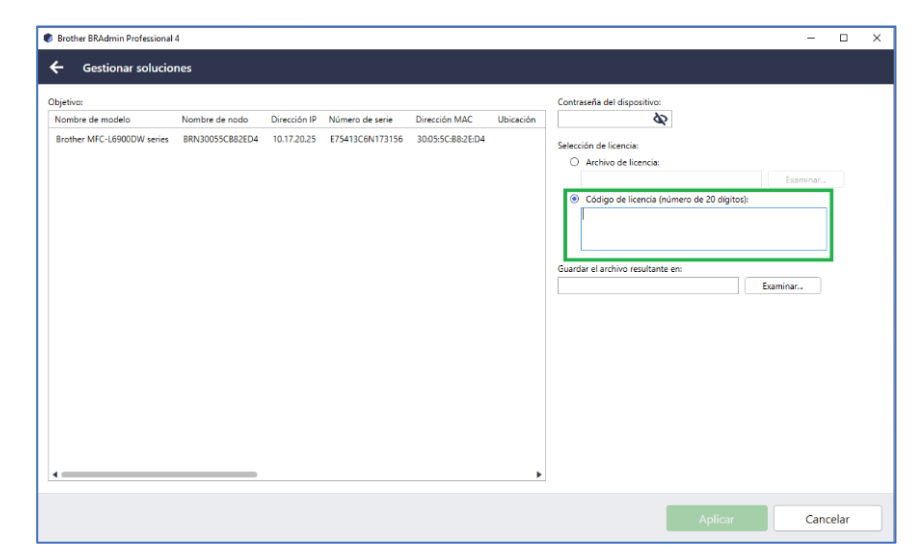

3.6 En la casilla *Guardar el archivo resultante en:* pulsa en **Examinar** y elige una ubicación para el fichero resultante de la activación**.** 

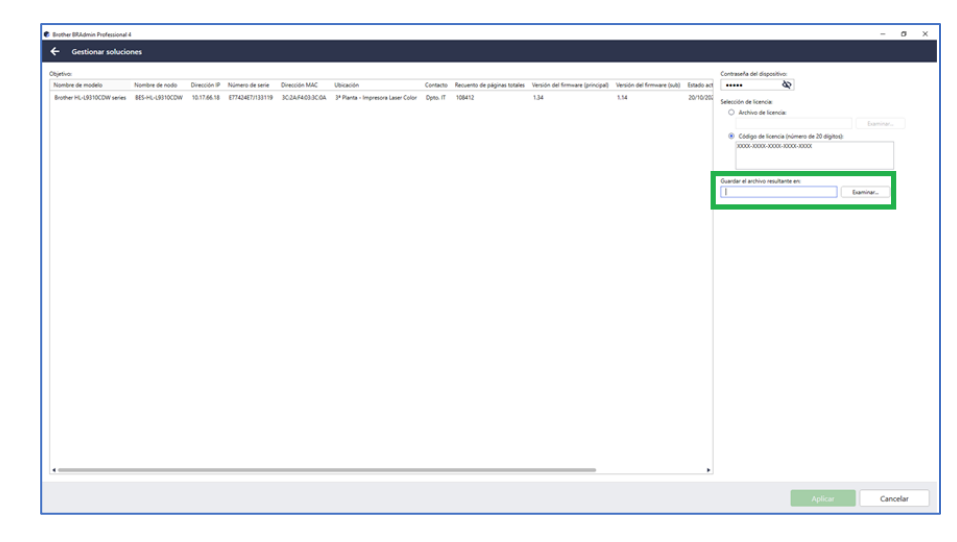

3.7 Se habilitará el botón **Aplicar**. Pulsa en **Aplicar** para terminar el proceso de activación.

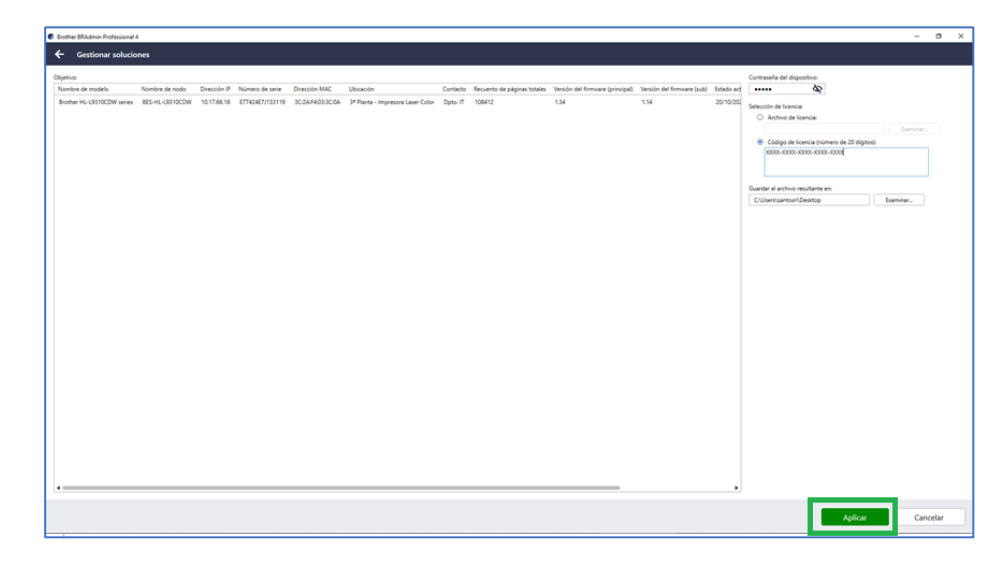

3.8 A partir de este momento, la solución está activada en tu equipo y ya podrás confirgurarla de acuerdo a tus necesidades. Puedes comprobar las soluciones que tienes activadas en tu equipo en la pantalla principal de BRAdmin en la columna "**Funciones Activadas**"

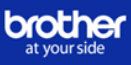

# **Preguntas frecuentes FAQ's**

[¿Cuáles son los requisitos para la activación de la solución en un equipo](#page-6-0)  [Brother?](#page-6-0)

[¿El equipo tiene que estar conectado a Internet para activar el código?](#page-6-1)

[¿Se almacena algún dato personal?](#page-6-2)

[¿Qué sucede si activo una máquina por error?](#page-6-3)

[¿Cómo puedo comprobar si se ha activado la licencia en el equipo?](#page-6-4)

[¿Se puede activar una solución en varios equipos Brother simultáneamente?](#page-6-5)

[Al cambiar un equipo que tiene la licencia activada, ¿se puede reutilizar el](#page-6-6)  [código para el nuevo equipo?](#page-6-6)

[¿Caducan los códigos de licencia de las soluciones avanzadas?](#page-7-0)

[¿Cómo puedo saber la contraseña del dispositivo?](#page-7-1)

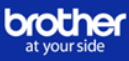

## <span id="page-6-0"></span>¿Cuáles son los requisitos para la activación de la solución en un equipo Brother?

Asegúrate de que el equipo:

- Es compatible con la solución
- Puede conectarse a través de USB o en una red
- Está configurado, conectado y disponible correctamente
- Tiene el firmware más reciente

#### <span id="page-6-1"></span>¿El equipo tiene que estar conectado a Internet para activar el código?

No. Pero el ordenador desde dónde se ejecuta BRAdmin Professional 4 debe estar conectado a internet para activar el código.

#### <span id="page-6-2"></span>¿Se almacena algún dato personal?

No se almacenan datos personales durante el proceso de activación. Solo se registran el nombre del modelo, el número de serie y la fecha de activación para poder dar atención a posibles incidencias en caso de necesidad.

#### <span id="page-6-3"></span>¿Qué sucede si activo una máquina por error?

Si se activó un equipo con un código de activación, no se podrá desactivar por parte del usuario. Contacta con Brother para solucionar la incidencia.

#### <span id="page-6-4"></span>¿Cómo puedo comprobar si se ha activado la licencia en el equipo?

Puedes comprobarlo en la pantalla principal de BRAdmin Professional 4 en la columna "*Funciones Activadas*"

#### <span id="page-6-5"></span>¿Se puede activar una solución en varios equipos Brother simultáneamente?

Sí. Se pueden introducir varios códigos de activación de las soluciones en distintos equipos usando BRAdmin Professional 4.

### <span id="page-6-6"></span>Al cambiar un equipo que tiene la licencia activada, ¿se puede reutilizar el código para el nuevo equipo?

No. Los códigos de activación de las soluciones avanzadas no se pueden usar dos veces, necesitarás otro código de licencia para el equipo nuevo.

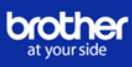

<span id="page-7-0"></span>¿Caducan los códigos de licencia de las soluciones avanzadas?

No, no caducan.

#### <span id="page-7-1"></span>¿Cómo puedo saber la contraseña del dispositivo?

La contraseña predeterminada para gestionar la configuración del equipo es:

- O bien la contraseña ubicada en la parte trasera del equipo y marcada con **"Pwd"**
- O bien, **initpass**

También puedes comprobar cuál es la contraseña predeterminada si imprimes el informe de configuración de red del equipo.